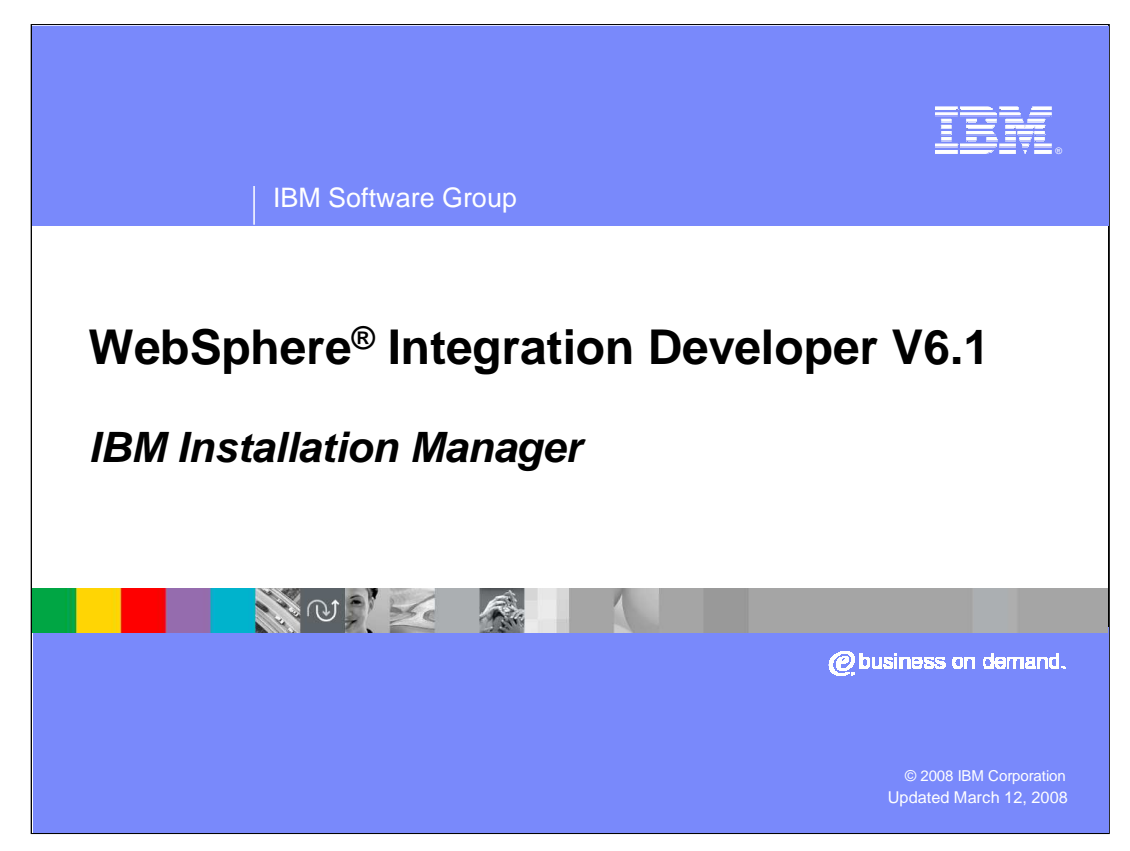

This presentation provides an overview of the IBM Installation Manager from the perspective of WebSphere Integration Developer V6.1.

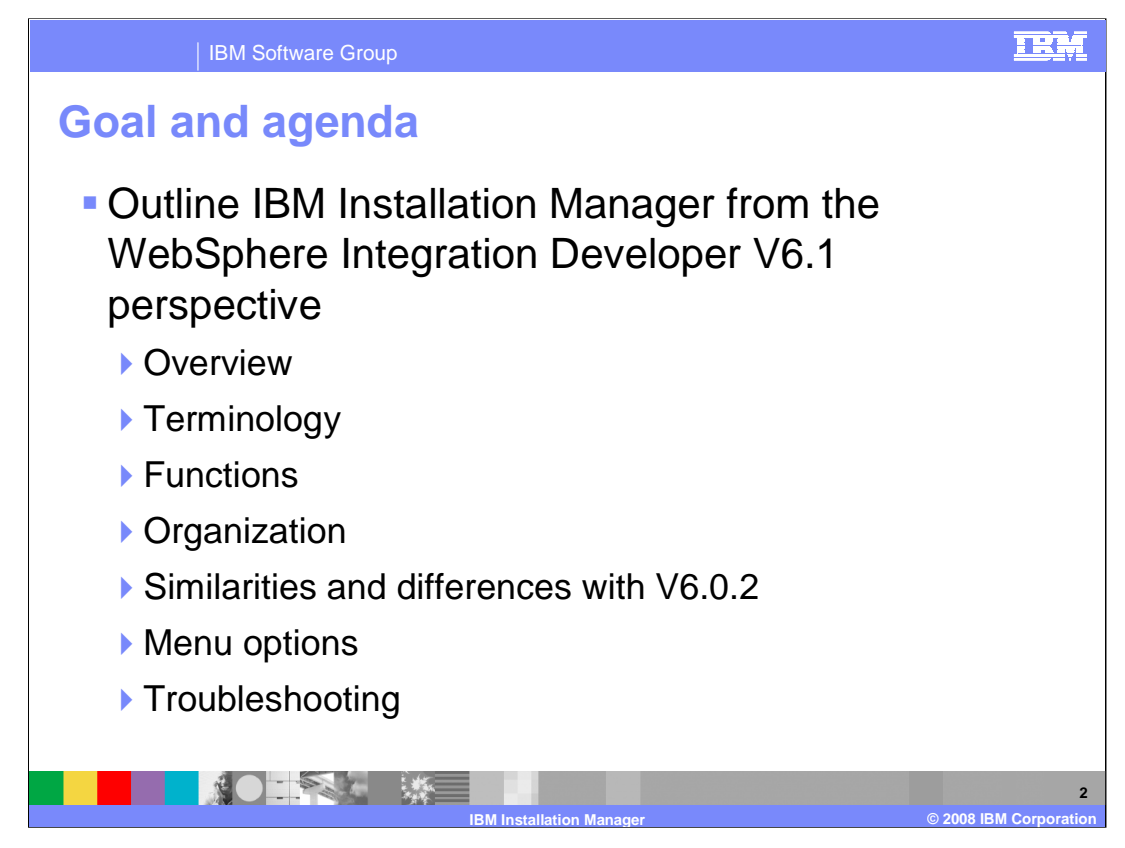

The goal for this presentation is to outline IBM Installation Manager from the WebSphere Integration Developer V6.1 perspective. This presentation first provides a small summary overview of what the IBM Installation Manager is and the new terminology that comes along with this new technology. The functions and organization of the IBM Installation Manager are also outlined, along with the similarities and differences with the version 6.0.2 product. Then this presentation finishes with a few limitations to understand and troubleshooting techniques to use if there ever is a problem.

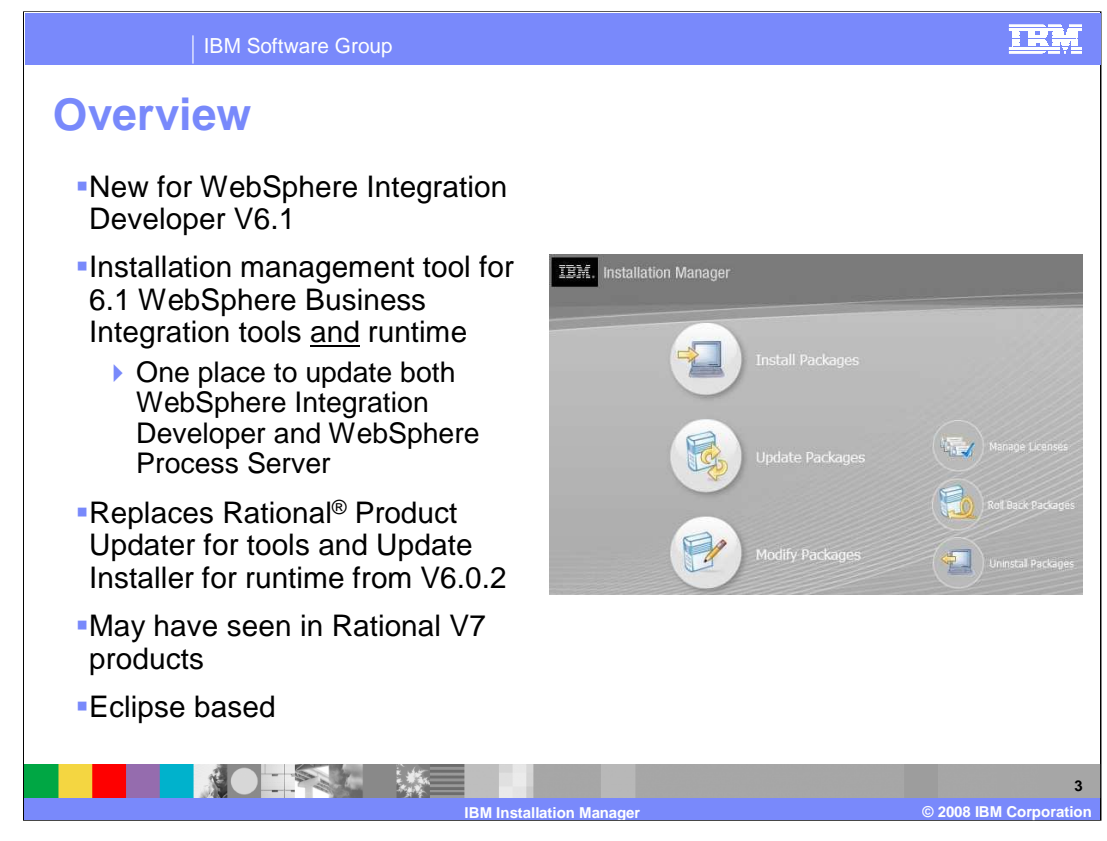

IBM Installation Manager is an installation management tool that simplifies the process of downloading and updating code for trial or licensed versions for all WebSphere Business Integration V6.1 development software. It replaces the Rational Product Updater for the development environments and replaces the Update Installer for the version of WebSphere Process Server that comes with WebSphere Integration Developer as the integrated WebSphere test environment. The IBM Installation Manager is introduced with the V7 of Rational development software, which is the basis for all of the development tools in the WebSphere Business Integration family of products beginning with Version 6.1. IBM Installation Manager is Eclipse based, as is WebSphere Integration Developer.

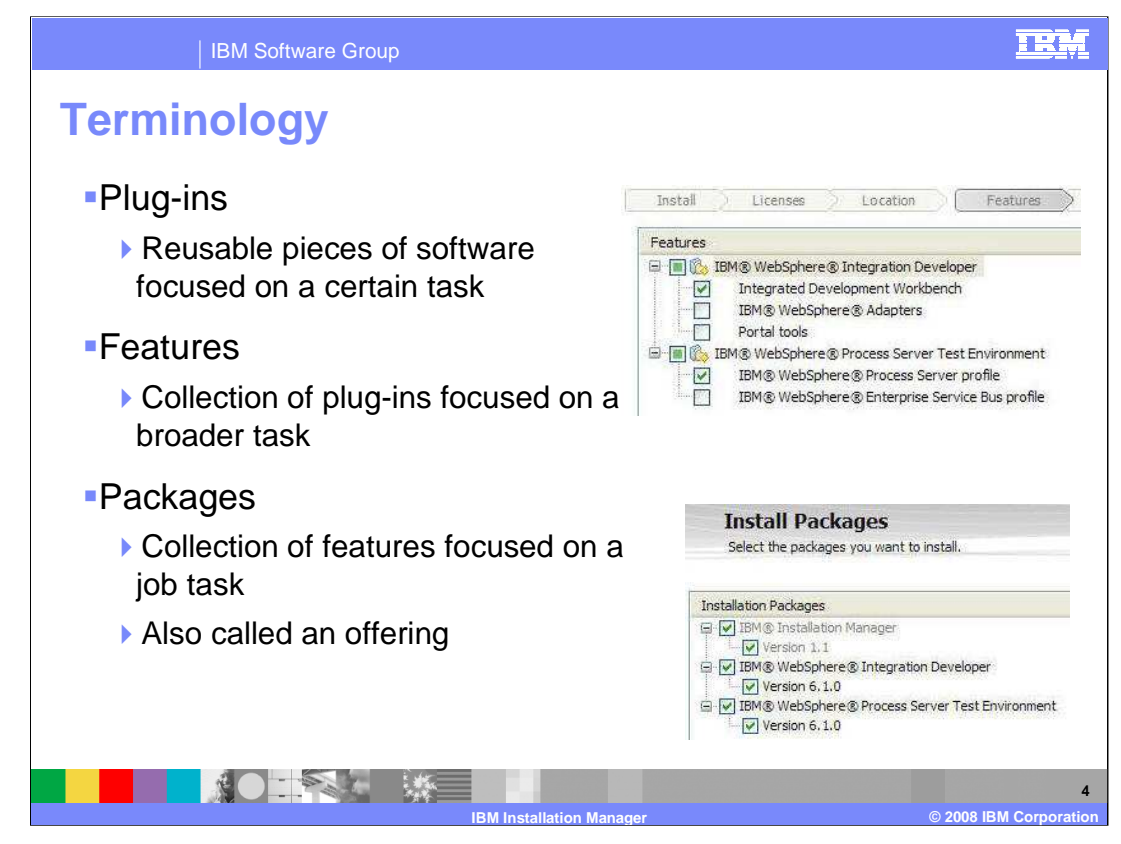

With new technology comes new terminology. The next two slides aim at answering any new terminology questions with IBM Installation Manager. Plug-ins make up the basis of the Eclipse based framework and are reusable pieces of software focused on a certain task. "Features" is a new term for V6.1 and can be best described as a group of plug-ins or technologies that focus on achieving one or a small number of tasks. As seen in the screen capture, the WebSphere Integration Developer package is made up of the features Integrated Development Workbench, IBM WebSphere Adapters, and Portal tools. A package further increases the scope as a collection of features that together create a software product. Therefore, a package is product, but can also be referred to as an offering. WebSphere Integration Developer is a package and IBM Installation Manager is a package, as seen in the bottom right screen capture on this page. The package contains not only the files to be installed, but also all the auxiliary information dictating the installation options exposed.

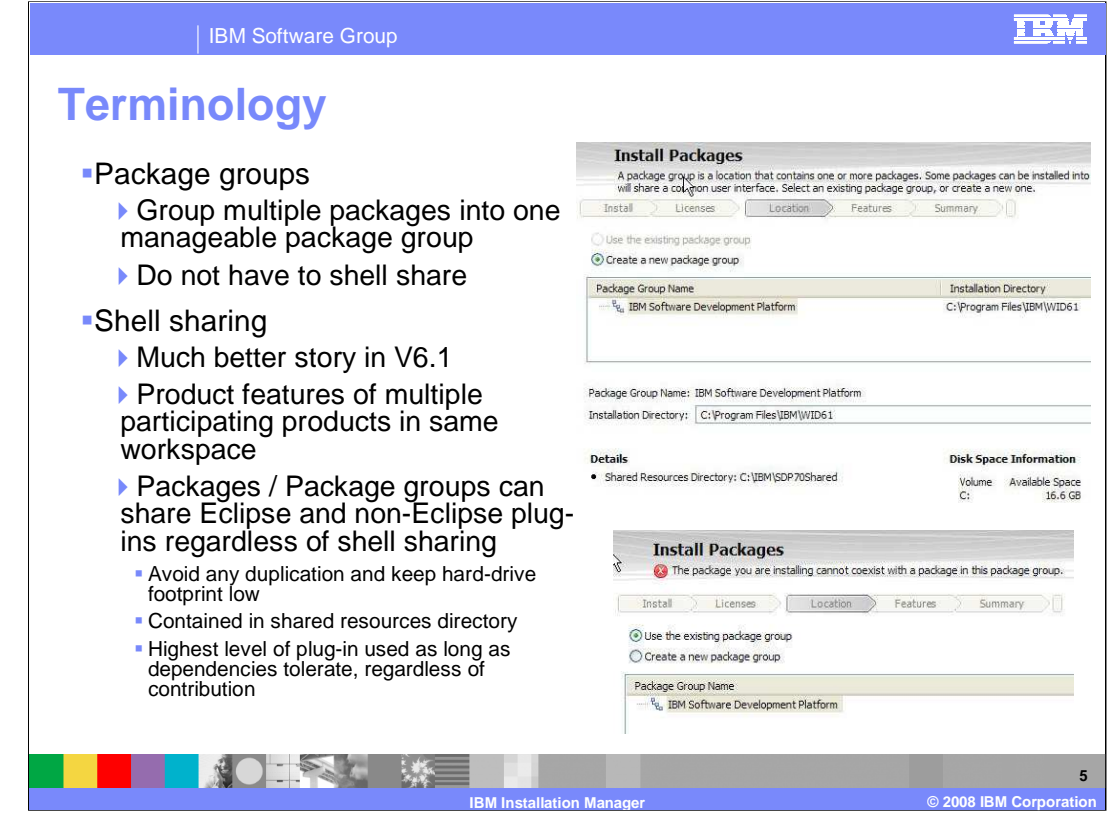

Package Groups provide a top-level scope to allow grouping multiple packages into one manageable package. An example of this might be putting WebSphere Integration Developer and IBM Rational Application Developer into one package group and then a different version of WebSphere Integration Developer into another package group. In the top right screen capture, you see the prompt for creating a new package group or using an existing package group to install the current package into. The second screen capture shows how IBM Installation Manager knows when package groups do not participate. Each packaged group can be maintained individually or take part in shell sharing. Shell sharing refers to product features of multiple participating products in same workspace. Therefore, when a package group is launched, all of the options, perspectives, and editors of all products that are shell sharing are available in one workspace. Shell Sharing is used to have multiple products feel like one and can reduce the file system storage space requirement. Therefore, instead of duplicating plug-ins they are shared among the participating packages or package groups. The shared resources directory also plays a part in avoiding any duplication of plug-ins. It is one shared directory for all the Eclipse based plug-ins that are shared, or that can be shared, between participating software packages. Packages can share plug-ins regardless of shell sharing. The highest level of plug-in is used as long as dependencies tolerate, regardless of contribution.

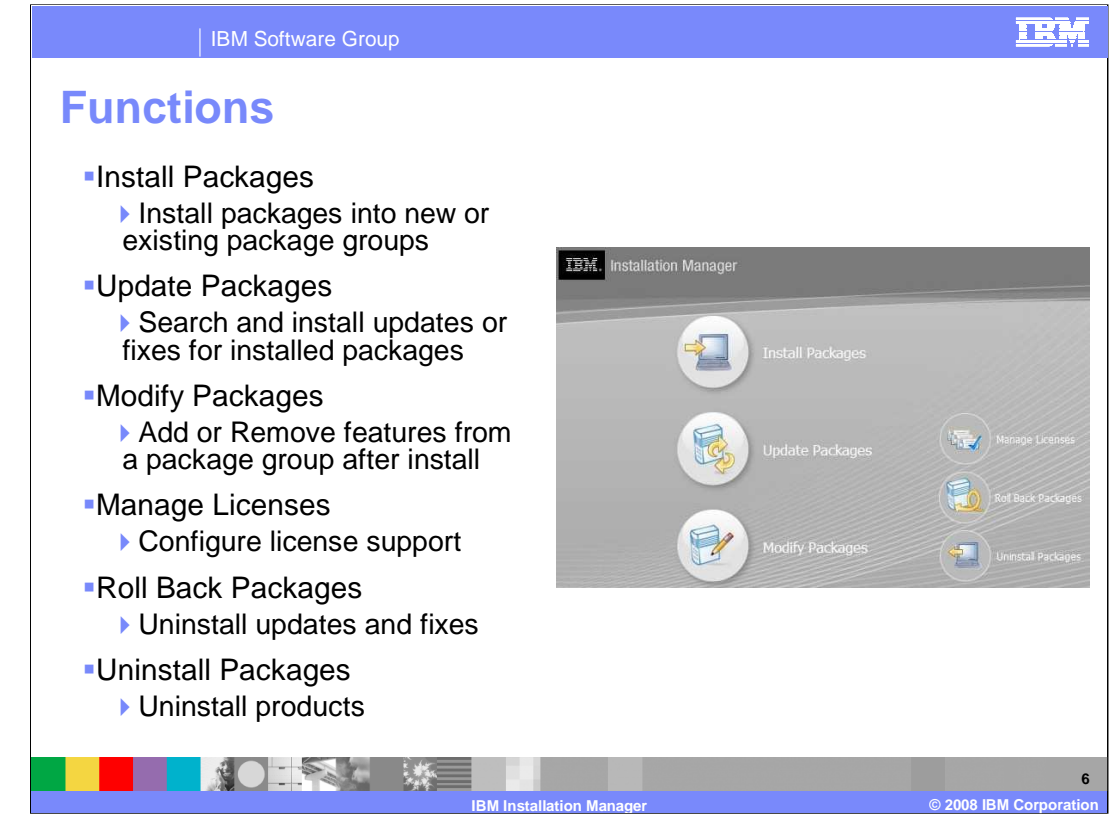

For clarity sake, this slide will verify what functions the IBM Installation Manager is capable of. Click "Install Packages" to install packages into new or existing package groups. Update Packages will search and install updates or fixes for installed packages. There is a "Check for Other Versions and Extensions" button during package installation that searches for latest updates when installing the product. This allows you install the base package and any latest enhancements or fixes at installation time so that you do not have to remember to come back to the Update Packages function after installation. The Modify Packages option allows adding or removing features from a package group after installation. This is important for uninstalling unneeded or failing features. Manage Licenses configures license support. The Roll Back Packages option uninstalls updates and fixes, but not the package. This has become more granular and is important for testing new fixes and uninstalling the fixes if the fixes actually cause problems elsewhere. The Uninstall Packages option uninstalls the products and their associated features or plug-ins.

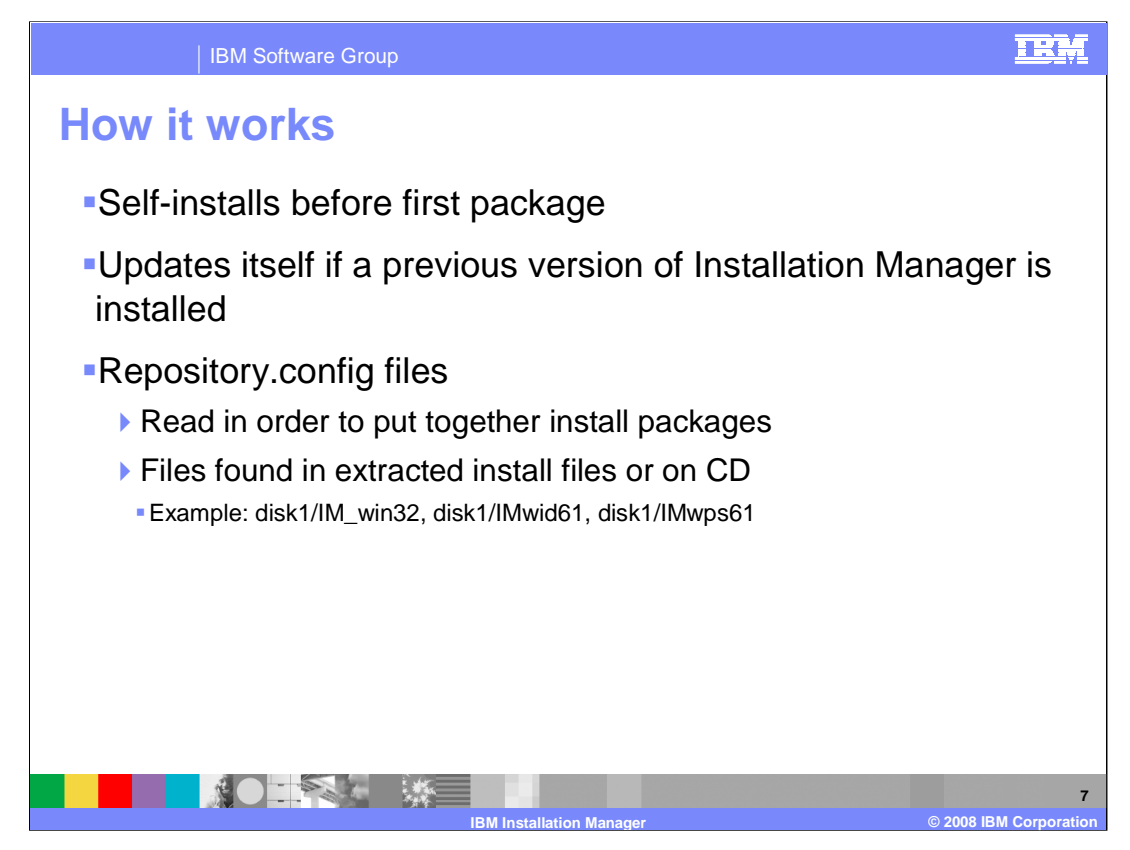

Installing a product or package that uses IBM Installation Manager will self-install the IBM Installation Manager before installing the first package. This is a quick installation of the IBM Installation Manager package, which also updates itself to the latest version if needed, even if a previous version of the Installation Manager is installed on the machine. The IBM Installation Manager looks for repository.config files and uses those files to put together installation packages by reading the metadata. These files are found in extracted installation files or on CD; some examples are shown here. So the IBM Installation Manager installs itself and updates itself, then uses repository.config files to understand what else needs to be installed.

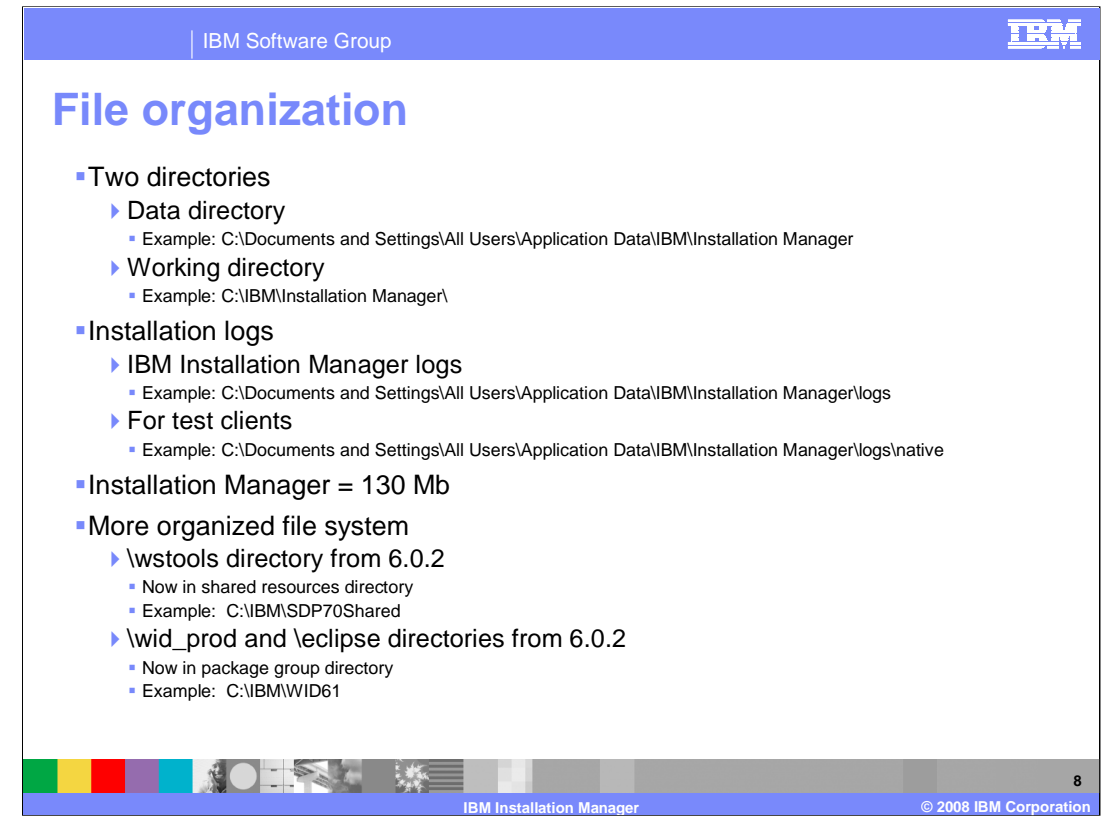

IBM Installation Manager is made up of two directories. The data directory holds things like logs, metadata, settings, installed products list, and the uninstall.exe for IBM Installation Manager. Example locations for all of these directories are provided on the slide. The working directory holds things like license, Eclipse files, and the launcher application called IBMIM.exe. The IBM Installation Manager installation logs can be found in the data directory under the logs folder. For WebSphere Process Server and WebSphere Enterprise Service Bus test clients installation logs, look again under the data directory but under logs/native. The IBM Installation Manager is approximately 130 Mb it total size and employs a more organized file system than the V6.0.2 product. If you were used to opening the \wstools directory from 6.0.2, the new location for those files is the shared resources directory, or SDP70Shared by default. If you were used to opening the \wid\_prod and \eclipse directories from 6.0.2, they are now combined into the package group directory, or the \WID61 directory by default.

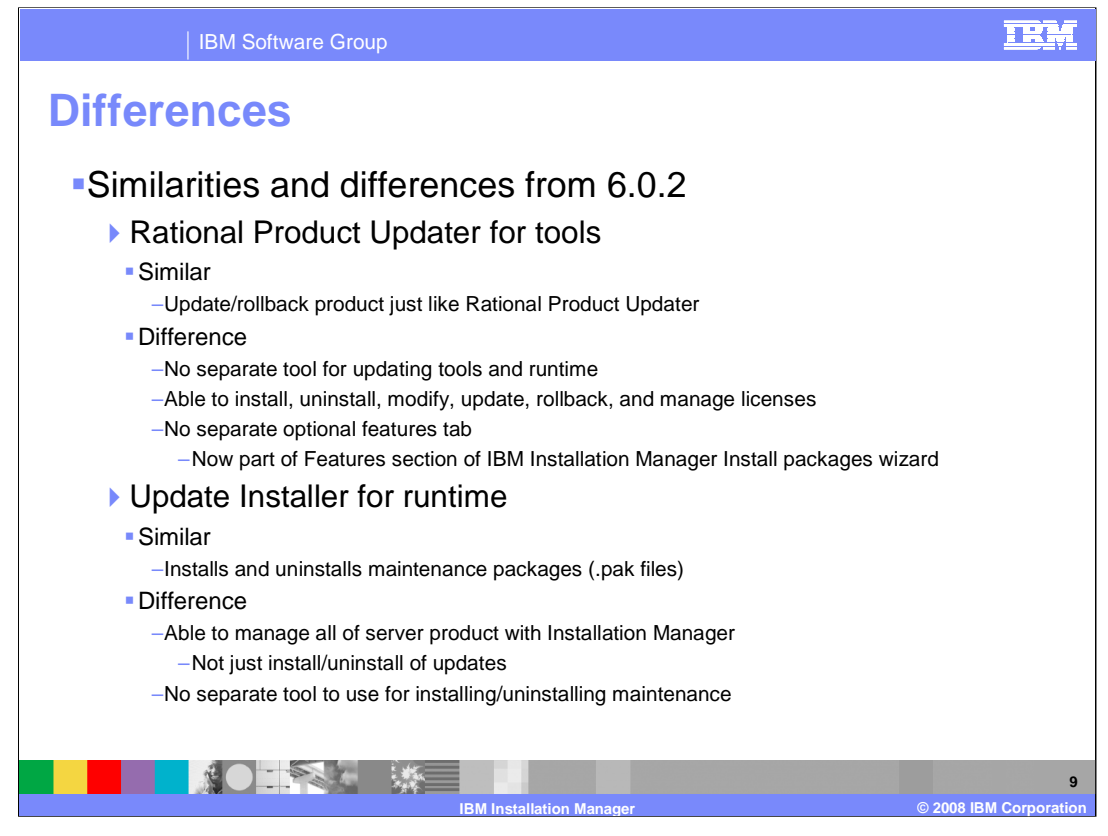

IBM Installation Manager is the follow on product to the Rational Product Updater and behaves very much like it. You can update or rollback a product just like with the Rational Product Updater, but now you can use one product for updating both tools and runtime. Not only are you able to handle both tools and runtime, you can also install, uninstall, modify, and manage licenses from this one product. Another difference is that there is no "optional features" tab in the IBM Installation Manager. Optional features are now part of the features section of the IBM Installation Manager Install packages wizard.

For the runtime, Update Installer was used in V6.0.2. IBM Installation Manager installs and uninstalls maintenance packages (.pak files) just like Update Installer. However now you are able to manage all of the server product installation and uninstallation with IBM Installation Manager.

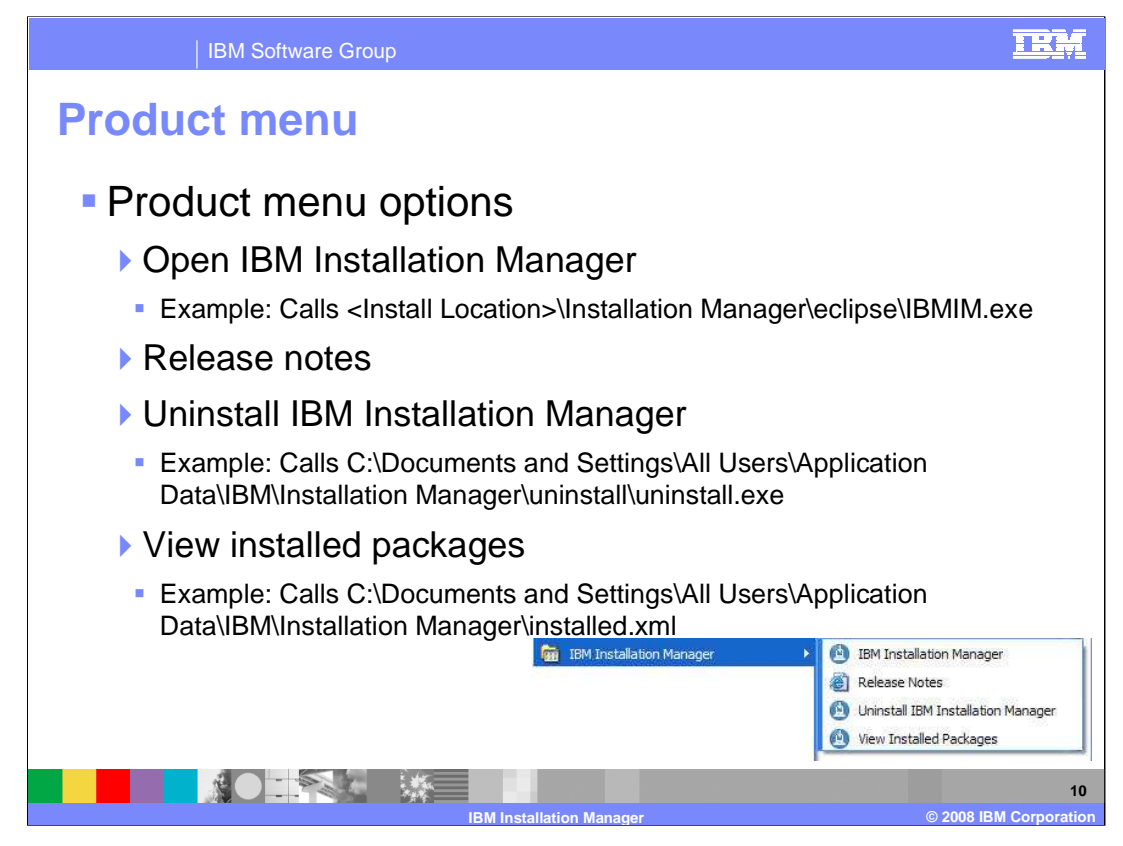

From the product menu, as in Start -> Programs for Windows, you will see four options. You can open IBM Installation Manager, view Release Notes, uninstall IBM Installation Manager, and view installed packages. Example locations are shown here.

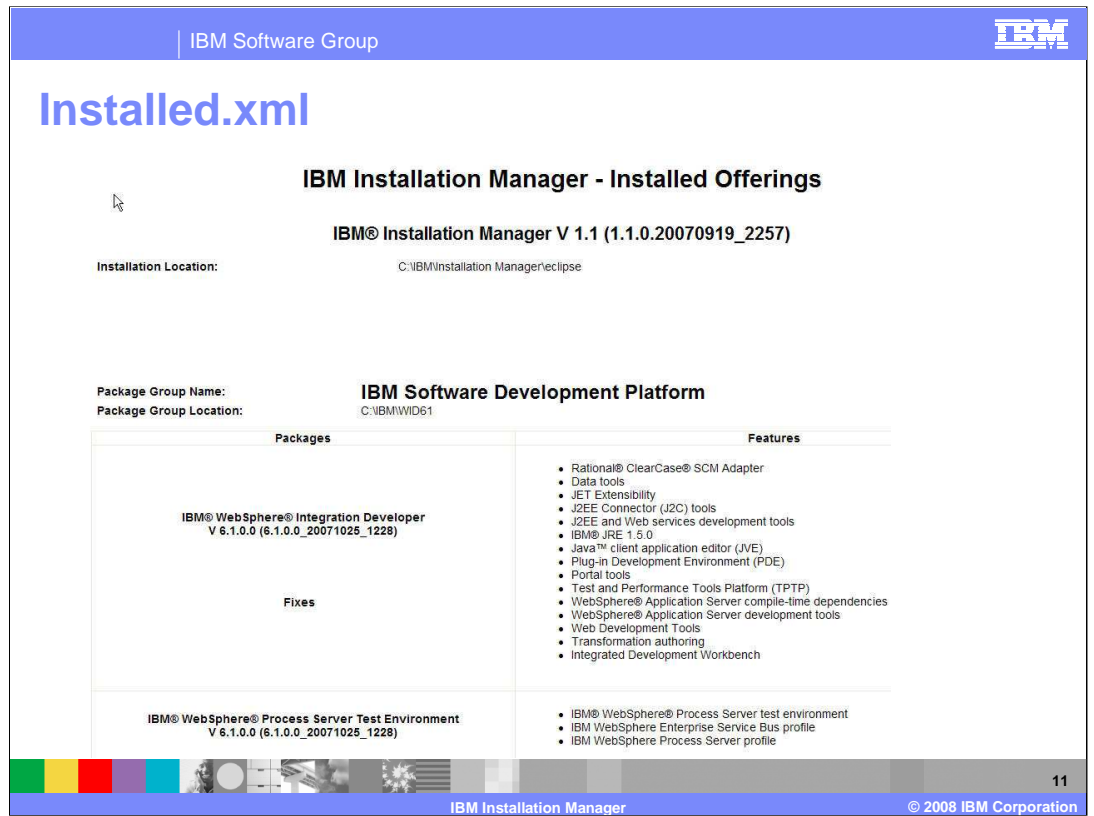

The "View Installed Packages" option, which reads from the file installed.xml, is a quick way to see locations and details of installed package groups and packages, what features and fixes are installed, and the version numbers of IBM Installation Manager and packages that are installed. This is important to know and use when debugging a problem with the installed packages, or when working with IBM support.

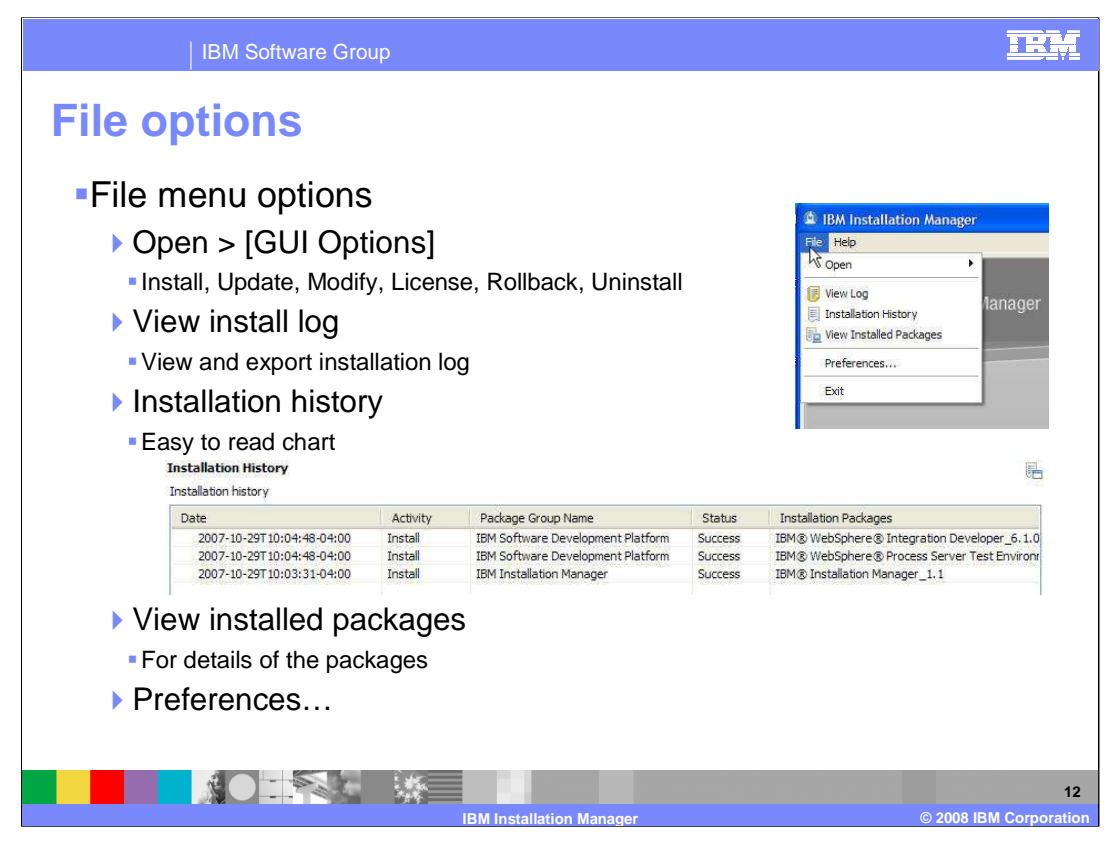

When IBM Installation Manager is opened, the file options provide some similar options at the product menu. You can manually open the GUI options, as in install, update, modify, license, rollback, and uninstall. Here you can access and export the installation log for IBM Installation Manager. The installation history option is a useful, easy to read chart for seeing when a package group was installed and if it was successful. The "view installed packages" option is the same from the product menu and was discussed in the previous slide.

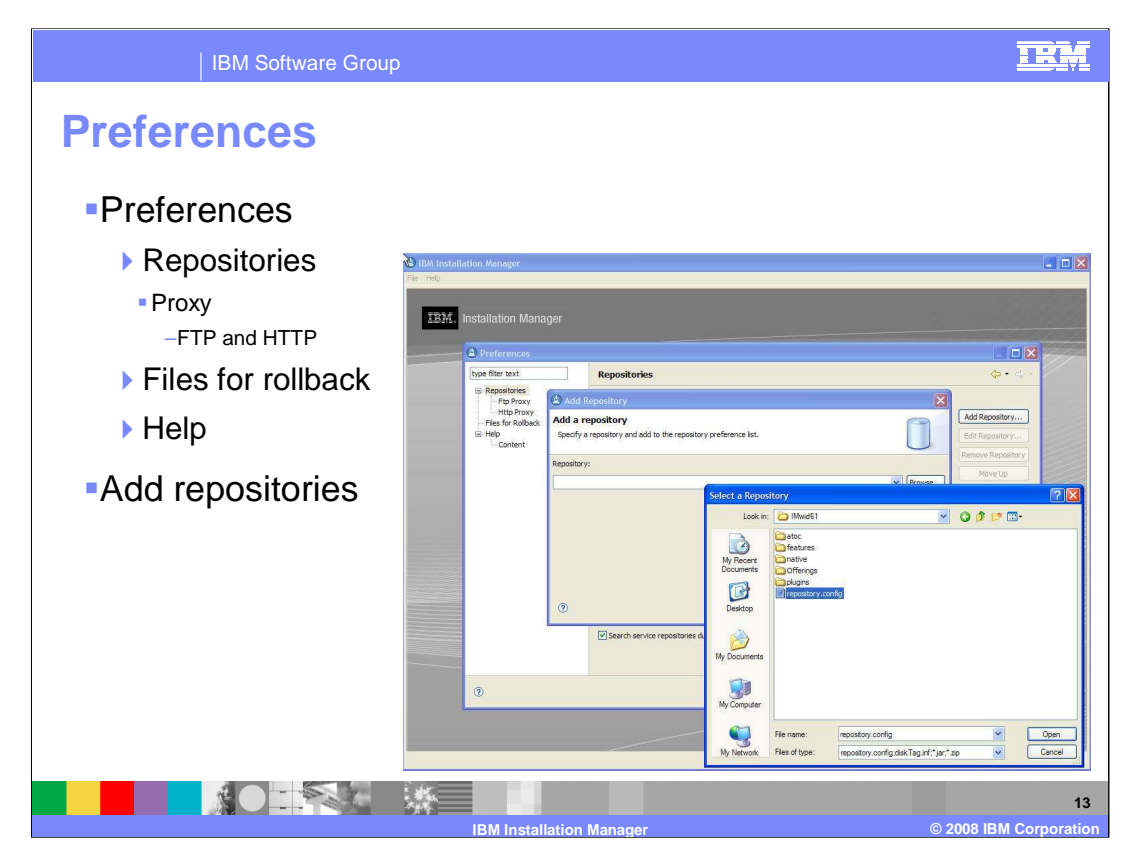

There are several preference settings for IBM Installation Manager. The most used is the add repositories option. It allows you to manually point to repository.config files that IBM Installation Manager might have not been able to pick up automatically. Like Rational Product Updater, a company can have their own local or remote update site to make sure all of their developer's machines are at the same version. FTP and HTTP proxy options are available for firewall or security situations where updates need to be downloaded from outside of a secure area.

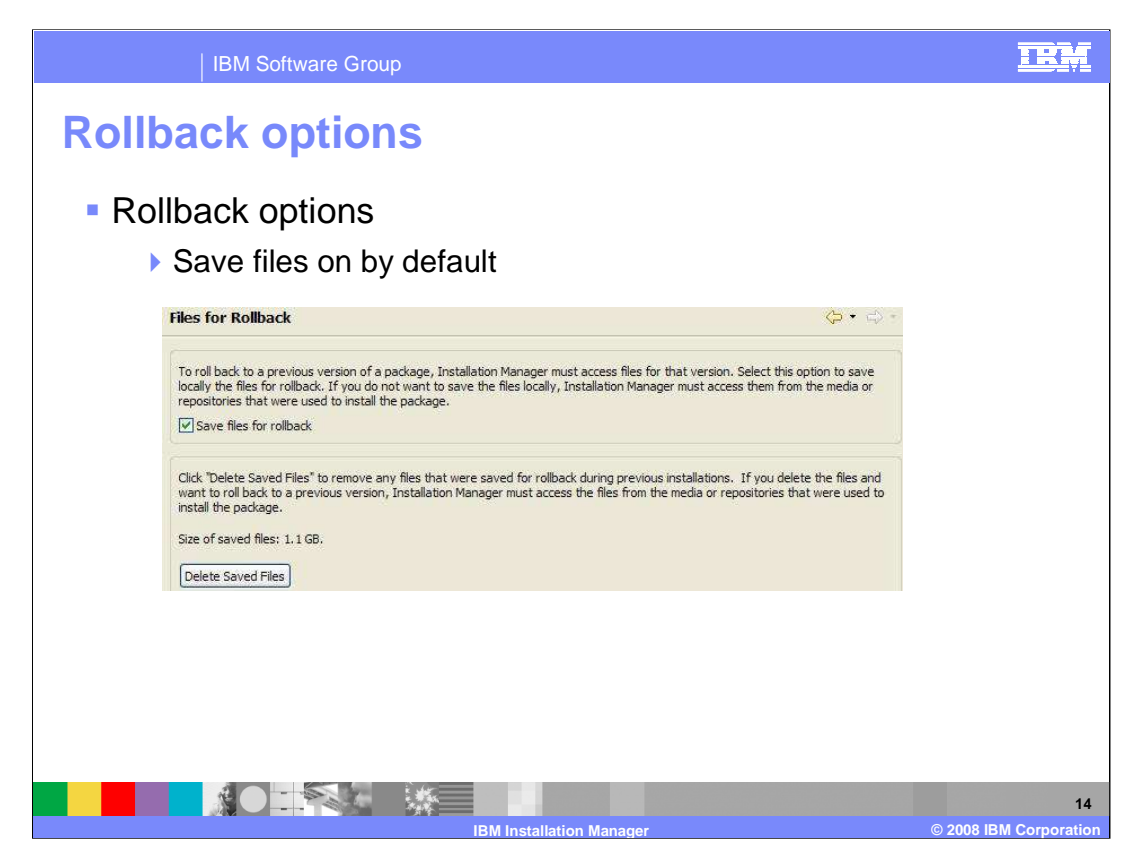

When updating a package group, rollback information is saved in the case of a need to uninstall an update. By default, this information is saved to make rolling back, or uninstalling updates, easy. There is the option to delete rollback files, but it is not recommended.

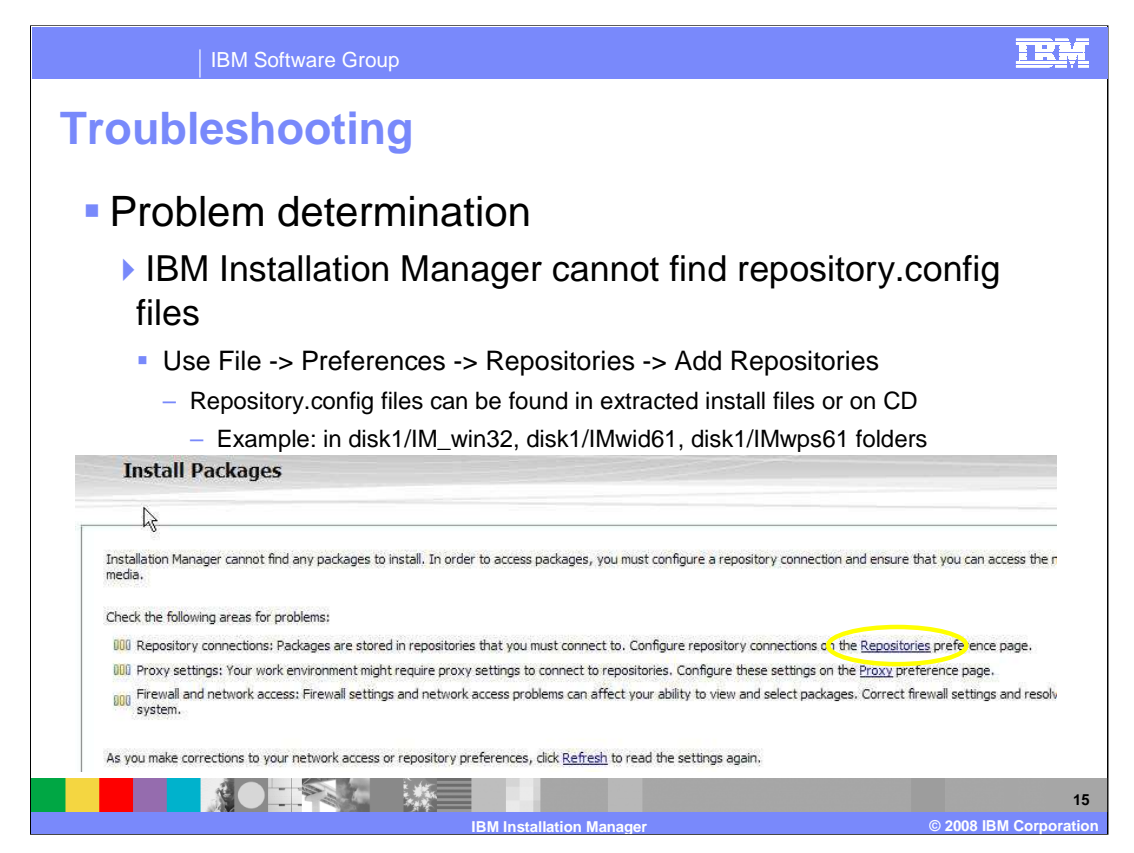

One situation that can arise is IBM Installation Manager not finding any repository.config files. In this case, use File -> Preferences -> Repositories -> Add Repositories or click on the Repositories link circled in yellow on the screen capture to manually add repository.config files so that IBM Installation Manager can read these files and manage the right repositories. The repository.config files for WebSphere Integration Developer can be found in extracted installation files or on CD. Look in the folders listed here to see the three needed repository.config files for WebSphere Integration Developer.

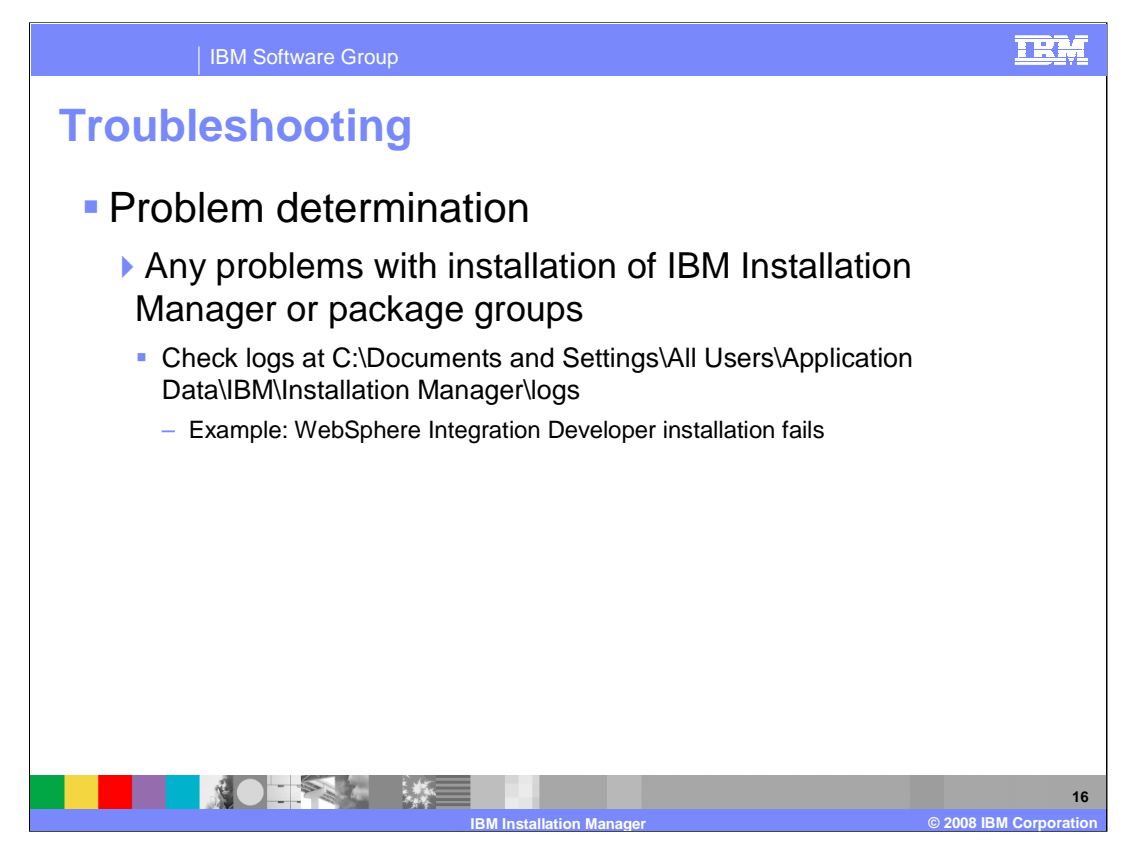

If there are any problems with installation of IBM Installation Manager or the package groups, check the logs in the data directory of the IBM Installation Manager. For example, if WebSphere Integration Developer installation fails and you need to find the cause.

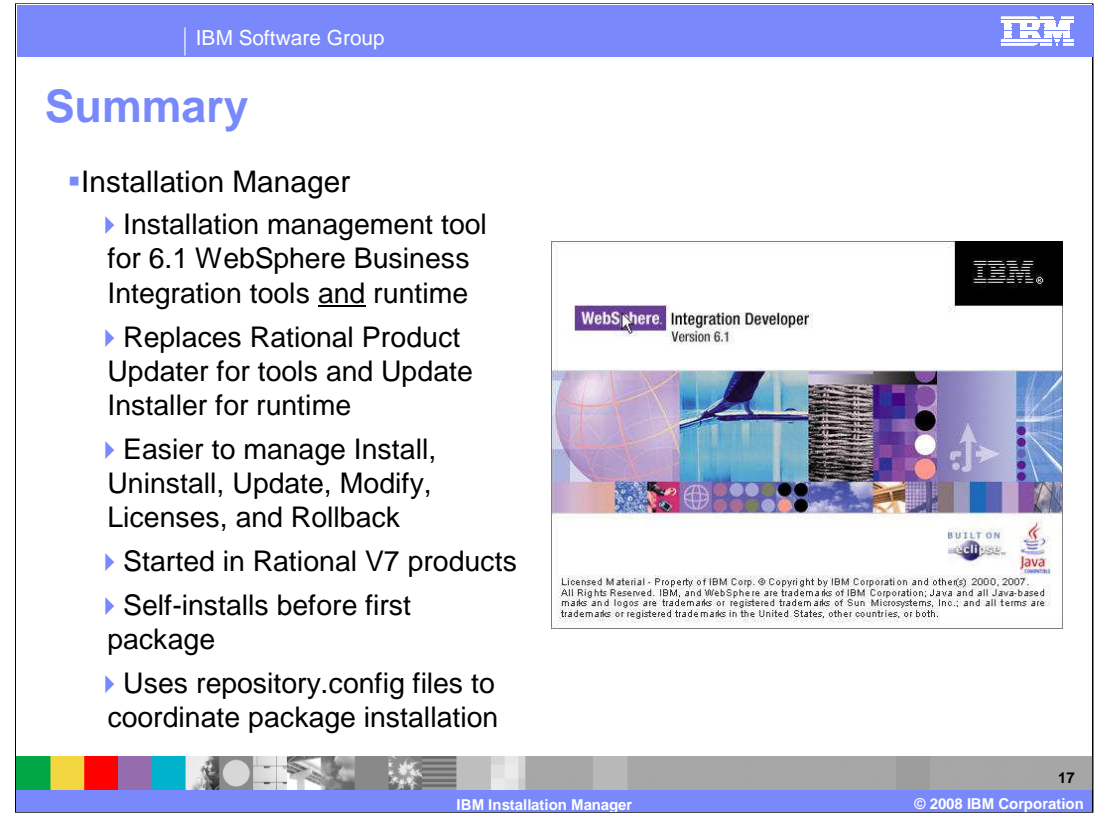

In summary, IBM Installation Manager is the one, new installation management tool for version 6.1 WebSphere Business Integration tools and runtime. It replaces Rational Product Updater for tools and Update Installer for runtime products. The IBM Installation Manager can install and uninstall package groups, update itself or update package groups, modify features and packages, manage licenses, and rollback updates. IBM Installation Manager is available starting with Rational V7 products. It is small piece of software that self-installs before installing the first package and uses repository.config files to coordinate package installation.

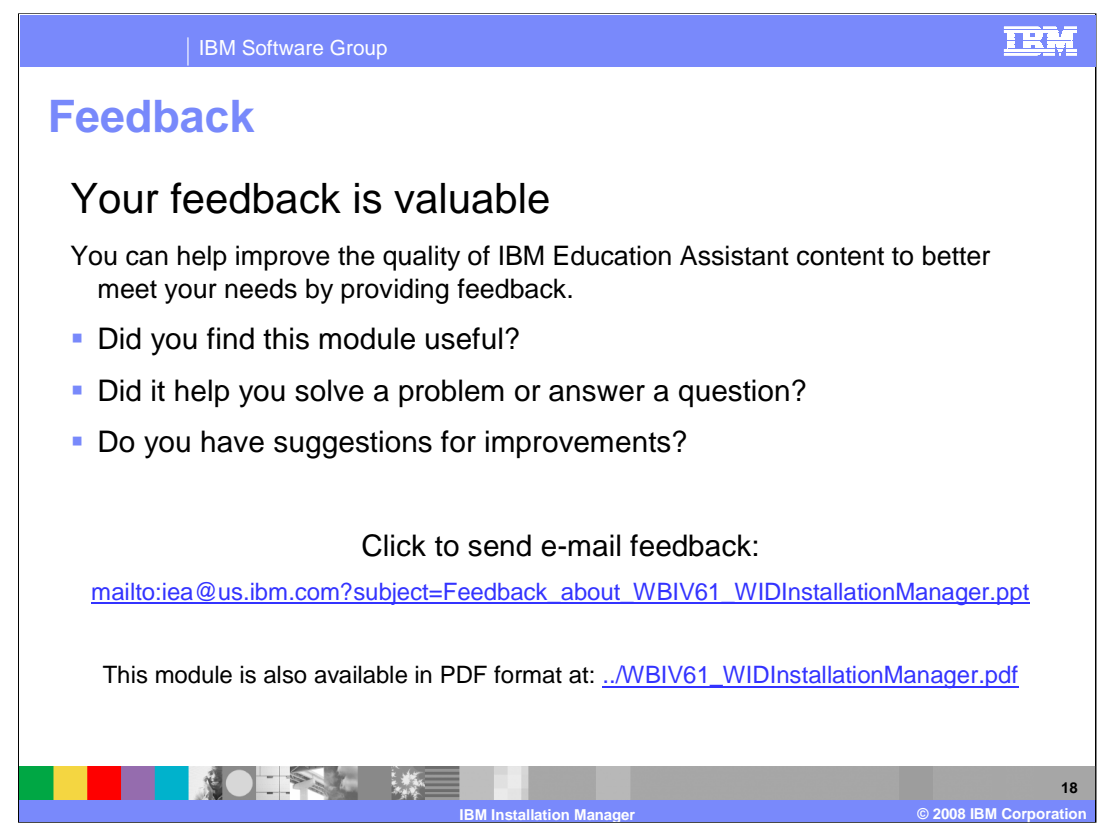

You can help improve the quality of IBM Education Assistant content by providing feedback.

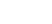

TRM

## **Trademarks, copyrights, and disclaimers**

The following terms are trademarks or registered trademarks of International Business Machines Corporation in the United States, other countries, or both:

## IBM Rational WebSphere

Rational is a trademark of International Business Machines Corporation and Rational Software Corporation in the United States, Other Countries, or both.

Product data has been reviewed for accuracy as of the date of initial publication. Product data is subject to change without notice. This document could include<br>statements regarding IBM's future direction and intent are su

Information is provided "AS IS" without warranty of any kind. THE INFORMATION PROVIDED IN THIS DOCUMENT IS DISTRIBUTED "AS IS" WITHOUT ANY<br>PURPOSE OR NONINFRINGEMENT IS ON MAPLIED. IBM EXPRESSLY DISCULTING ANY WARRANTIES O

IBM makes no representations or warranties, express or implied, regarding non-IBM products and services.

The provision of the information contained herein is not intended to, and does not, grant any right or license under any IBM patents or copyrights. Inquiries regarding<br>patent or copyright licenses should be made, in writi

IBM Director of Licensing IBM Corporation North Castle Drive Armonk, NY 10504-1785 U.S.A.

Performance is based on measurements and projections using standard IBM benchmarks in a controlled environment. All customer prevanted are presented are presented are presented are presented are presented and presented are ratios stated here.

© Copyright International Business Machines Corporation 2008. All rights reserved.

Note to U.S. Government Users - Documentation related to restricted rights-Use, duplication or disclosure is subject to restrictions set forth in GSA ADP Schedule Contract and IBM Corp.

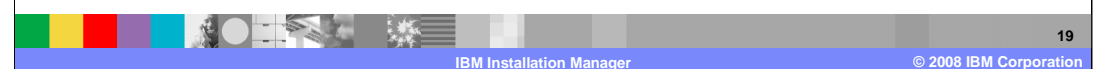